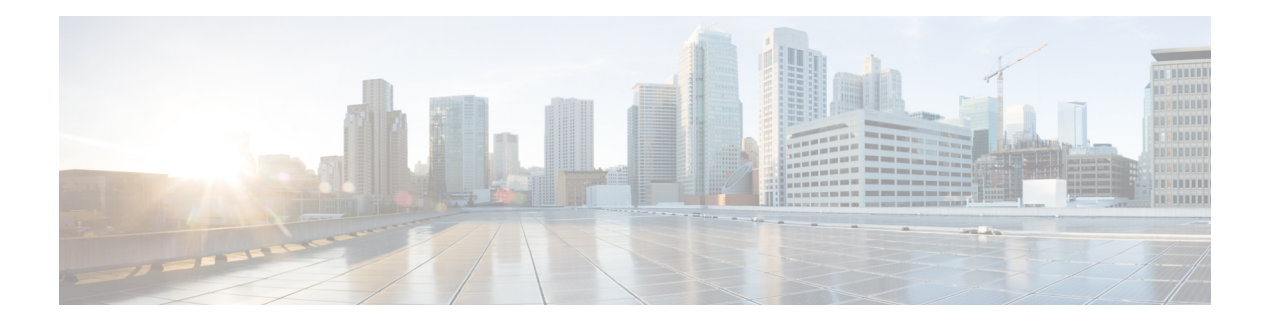

# **Dynamic PCC**

The Stateful Path Computation Element Protocol(PCEP) enables a router to report and optionally delegate Label Switched Paths (LSPs) which is established using either Resource Reservation Protocol (RSVP) protocol or Segment Routing Traffic Engineering (SR-TE) to a stateful Path Computation Element (PCE).

An LSP delegated to a PCE can be updated by the PCE and a stateful PCE can compute and provide the path of an LSP to the Path Computation Client (PCC).

SR-TE and RSVP-TE LSPs require link-state routing protocols such as OSPF or ISIS to distribute and learn traffic engineering topology. A stateful PCE can learn the traffic engineering topology through BGP Link-State protocol. You can use the verbatim path option in the case when all or some of the intermediate nodes in a network do not support IGP extensions for TE.

- [Information](#page-0-0) About Dynamic PCC, on page 1
- How to [Configure](#page-1-0) Dynamic PCC, on page 2
- [Verifying](#page-2-0) Dynamic PCC, on page 3
- [Verifying](#page-5-0) Verbatim Path Option With Dynamic PCC, on page 6
- Feature [Information](#page-6-0) for Dynamic PCC, on page 7

# <span id="page-0-0"></span>**Information About Dynamic PCC**

### **Path Computation Element Protocol Functions**

A Path Computation Element Protocol (PCEP) session is a TCP session between a PCC and a PCE with protocol messages. The PCEP functions are verified based on the PCC functions. The configuration and verification show that the request is accepted and path computation is provided based on PCReq message from the client. The passive reporting enables a router to report a tunnel instead of delegating it to a PCE. The PCE is aware of the tunnel even though it cannot modify the tunnel.

PCEP functions are useful when a network has both router-controlled and PCE delegated tunnels. The PCE is aware of both the tunnels and can make an accurate decision on path computation.

### **Redundant Path Computation Elements**

For redundancy it may be required to deploy redundant PCE servers. A PCC uses precedence to select stateful PCEs for delegating LSPs. Precedence can take any value between 0 and 255. The default precedence value is 255. When there are multiple stateful PCEs with active PCEP session, PCC chooses the PCE with the lowest precedence value. In case where primary PCE server session goes down, PCC router re-delegates all tunnels to next available PCE server. You can use the following CLIs in the case of redundant PCEs:

```
R2(config)#mpls traffic-eng pcc peer 10.77.77.77 source 10.22.22.22 precedence 255
R2(config)#mpls traffic-eng pcc peer 10.88.88.88 source 10.22.22.22 precedence 100
!
end
```
In the above example PCE server with IP address 10.88.88.88 is the primary PCE server since it has lower precedence value.

# <span id="page-1-0"></span>**How to Configure Dynamic PCC**

### **Configuring Dynamic PCC Globally**

Perform the following task to configure dynamic PCC globally

```
enable
configure terminal
mpls traffic-eng tunnels
mpls traffic-eng pcc peer 10.0.0.1 ----\Box(10.0.0.1 is the PCE server address)
mpls traffic-eng pcc report-all
end
```
**mpls traffic-eng pcc report-all** is not mandatory for PCE/PCC basic operational delegated tunnels. It is required to report locally calculated LSPs to the PCE server. **Note**

### **Configuring Dynamic PCC on an Interface**

Perform the following task to configure dynamic PCC on an interface

```
interface Tunnel1
ip unnumbered Loopback0
tunnel mode mpls traffic-eng
tunnel destination 10.7.7.7
tunnel mpls traffic-eng autoroute announce
tunnel mpls traffic-eng priority 5 5
tunnel mpls traffic-eng bandwidth 200
tunnel mpls traffic-eng path-option 10 dynamic pce segment-routing
end
```
### **Configuring Dynamic PCC With Verbatim Path Option**

To enable Dynamic PCC with verbatim path option, use the following CLI under the SR-TE tunnel interface:

R1# interface Tunnel2 ip unnumbered Loopback11

```
tunnel mode mpls traffic-eng
tunnel destination 10.66.66.66
tunnel mpls traffic-eng autoroute destination
tunnel mpls traffic-eng path-option 1 dynamic segment-routing pce verbatim
```
# <span id="page-2-0"></span>**Verifying Dynamic PCC**

The following sample output is from the **show pce client peer detail** command.

```
Device# show pce client peer detail
PCC's peer database:
--------------------
Peer address: 10.1.1.1
 State up
 Capabilities: Stateful, Update, Segment-Routing
 PCEP has been up for: 23:44:58
  PCEP session ID: local 1, remote: 0
 Sending KA every 30 seconds
 Minimum acceptable KA interval: 20 seconds
  Peer timeout after 120 seconds
  Statistics:
   Keepalive messages: rx 2798 tx 2112<br>
Request messages: rx 0 tx 32<br>
Reply messages: rx 32 tx 0
   Request messages: rx 0 tx 32<br>Reply messages: rx 32 tx 0
    Reply messages: rx 32 tx 0
    Error messages: rx 0 tx 0
    Open messages: rx 1 tx 1
    Report messages: rx 0 tx 57
    Update messages: rx 72 tx 0
```
Device# **show mpls traffic-eng tunnels tunnel 1**

The following sample output is from the **show mpls traffic-eng tunnels tunnel 1** command which shows the LSP details.

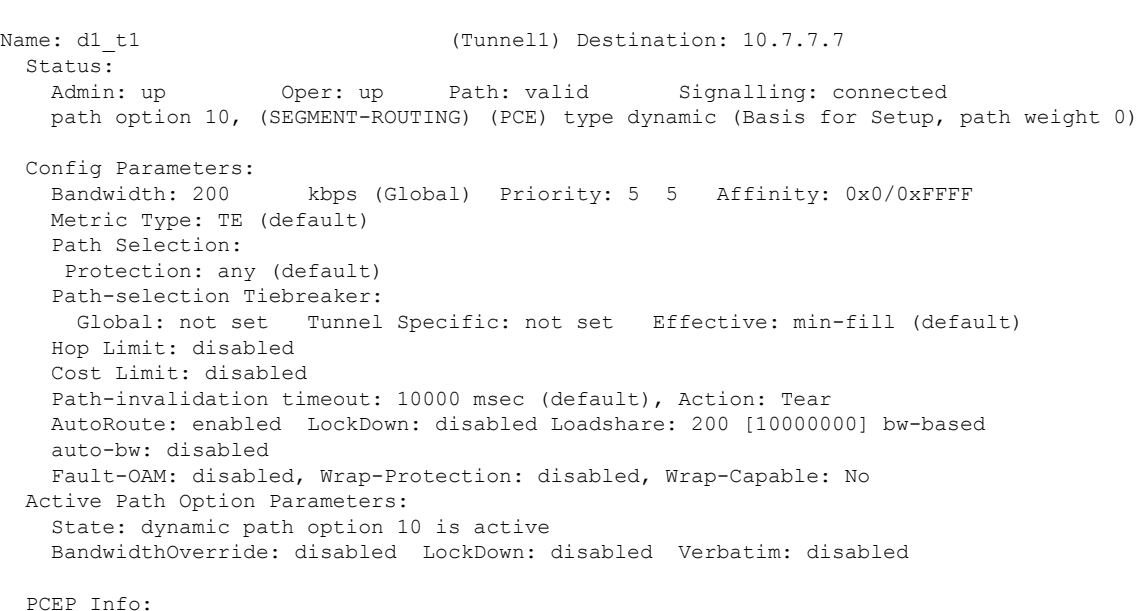

**Dynamic PCC**

```
Delegation state: Working: yes Protect: no
 Current Path Info:
   Request status: processed
   Created via PCRep message from PCE server: 10.1.1.1
 Reported paths:
   Tunnel Name: csr551_t2001
    LSPs:
     LSP[0]:
      source 10.2.2.2, destination 10.7.7.7, tunnel ID 1, LSP ID 5
      State: Admin up, Operation active
      Setup type: SR
      Bandwidth: signaled 0
      LSP object:
        PLSP-ID 0x807D1, flags: D:0 S:0 R:0 A:1 O:2
      Reported path:
        Metric type: TE, Accumulated Metric 0
History:
 Tunnel:
   Time since created: 34 minutes, 3 seconds
   Time since path change: 1 minutes, 44 seconds
   Number of LSP IDs (Tun_Instances) used: 5
 Current LSP: [ID: 5]
   Uptime: 1 minutes, 44 seconds
 Prior LSP: [ID: 3]
   ID: path option unknown
   Removal Trigger: path verification failed
Tun_Instance: 5
Segment-Routing Path Info (isis level-1)
 Segment0[Node]: 10.3.3.3, Label: 20270
  Segment1[Node]: 10.6.6.6, Label: 20120
 Segment2[Node]: 10.7.7.7, Label: 20210
```
The following sample output is from the **show pce client lsp detail** command.

```
Device# show pce client lsp detail
PCC's tunnel database:
----------------------
Tunnel Name: d1_t1
LSPs:
 LSP[0]:
   source 10.2.2.2, destination 10.7.7.7, tunnel ID 1, LSP ID 5
   State: Admin up, Operation active
   Setup type: SR
   Bandwidth: signaled 0
   LSP object:
    PLSP-ID 0x807D1, flags: D:0 S:0 R:0 A:1 O:2
   Reported path:
    Metric type: TE, Accumulated Metric 0
```
The following sample output is from the **show pce lsp detail** command which shows the tunnel is delegated.

```
Device# show pce lsp detail
Thu Jul 7 10:24:30.836 EDT
PCE's tunnel database:
 ----------------------
PCC 10.103.2.1:
```

```
Tunnel Name: d1_t1
LSPs:
 LSP[0]:
   source 10.2.2.2, destination 10.7.7.7, tunnel ID 1, LSP ID 5
   State: Admin up, Operation active
   Binding SID: 0
   PCEP information:
    plsp-id 526289, flags: D:1 S:0 R:0 A:1 O:2
   Reported path:
    Metric type: TE, Accumulated Metric 0
      SID[0]: Node, Label 20270, Address 10.3.3.3
      SID[1]: Node, Label 20120, Address 10.6.6.6
      SID[2]: Node, Label 20210, Address 10.7.7.7
   Computed path:
    Metric type: TE, Accumulated Metric 30
      SID[0]: Node, Label 20270, Address 10.3.3.3
      SID[1]: Node, Label 20120, Address 10.6.6.6
      SID[2]: Node, Label 20210, Address 10.7.7.7
   Recorded path:
     None
```
The following sample output is from the **show pce client lsp detail** command for reported tunnel.

```
Device# show pce client lsp detail
PCC's tunnel database:
 ----------------------
Tunnel Name: d1_t2
LSPs:
 LSP[0]:
  source 10.2.2.2, destination 10.7.7.7, tunnel ID 2, LSP ID 1
   State: Admin up, Operation active
   Setup type: SR
   Bandwidth: signaled 0
   LSP object:
     PLSP-ID 0x807D2, flags: D:0 S:0 R:0 A:1 O:2
   Reported path:
     Metric type: TE, Accumulated Metric 30
```
The following sample output isfrom the **show pce lspdetail** command which showsthe tunnel is not delegated.

```
Device# show pce lsp detail
Thu Jul 7 10:29:48.754 EDT
PCE's tunnel database:
----------------------
PCC 10.0.0.1:
Tunnel Name: d1_t2
LSPs:
 LSP[0]:
   source 10.2.2.2, destination 10.7.7.7, tunnel ID 2, LSP ID 1
   State: Admin up, Operation active
   Binding SID: 0
   PCEP information:
    plsp-id 526290, flags: D:0 S:0 R:0 A:1 O:2
   Reported path:
     Metric type: TE, Accumulated Metric 30
      SID[0]: Adj, Label 74, Address: local 172.16.0.1 remote 172.16.0.2
      SID[1]: Adj, Label 63, Address: local 172.17.0.1 remote 172.17.0.2
```

```
SID[2]: Adj, Label 67, Address: local 172.18.0.1 remote 172.18.0.2
   SID[3]: Node, Label unknownAddress 10.7.7.7
Computed path:
 None
Recorded path:
  None
```
# <span id="page-5-0"></span>**Verifying Verbatim Path Option With Dynamic PCC**

To verify proper operation with verbatim path option, use the following command:

```
R1#sh mpl tr tun tun 2
Name: R1 t2 (Tunnel2) Destination: 10.66.66.66
 Status:
   Admin: up Oper: up Path: valid Signalling: connected
   path option 1, (SEGMENT-ROUTING) (PCE) type dynamic (verbatim) (Basis for Setup)
  Config Parameters:
   Bandwidth: 0 kbps (Global) Priority: 7 7 Affinity: 0x0/0xFFFF
   Metric Type: TE (interface)
   Path Selection:
    Protection: any (default)
   Path-selection Tiebreaker:
     Global: not set Tunnel Specific: not set Effective: min-fill (default)
   Hop Limit: disabled [ignore: Verbatim Path Option]
   Cost Limit: disabled
   Path-invalidation timeout: 10000 msec (default), Action: Tear
   AutoRoute: disabled LockDown: disabled Loadshare: 0 [0] bw-based
   AutoRoute destination: enabled
   auto-bw: disabled
   Fault-OAM: disabled, Wrap-Protection: disabled, Wrap-Capable: No
 Active Path Option Parameters:
   State: dynamic path option 1 is active
   BandwidthOverride: disabled LockDown: disabled Verbatim: enabled
 PCEP Info:
   Delegation state: Working: yes Protect: no
   Delegation peer: 10.77.77.77
   Working Path Info:
     Request status: processed
     Created via PCRep message from PCE server: 10.77.77.77
     PCE metric: 4, type: TE
   Reported paths:
     Tunnel Name: Tunnel2_w
      LSPs:
       LSP[0]:
        source 10.11.11.11, destination 10.66.66.66, tunnel ID 2, LSP ID 1
        State: Admin up, Operation active
        Binding SID: 17
        Setup type: SR
        Bandwidth: requested 0, used 0
        LSP object:
          PLSP-ID 0x80002, flags: D:0 S:0 R:0 A:1 O:2
        ERO:
          SID[0]: Adj, Label 24, NAI: local 10.12.12.1 remote 10.12.12.2
          SID[1]: Adj, Label 26, NAI: local 10.25.25.2 remote 10.25.25.5
          SID[2]: Adj, Label 22, NAI: local 10.56.56.5 remote 10.56.56.6
  History:
   Tunnel:
```

```
Time since created: 39 days, 19 hours, 9 minutes
     Time since path change: 1 minutes, 3 seconds
     Number of LSP IDs (Tun_Instances) used: 1
   Current LSP: [ID: 1]
     Uptime: 1 minutes, 3 seconds
 Tun Instance: 1
  Segment-Routing Path Info (IGP information is not used)
   Segment0[Link]: 10.12.12.1 - 10.12.12.2, Label: 24
    Segment1[Link]: 10.25.25.2 - 10.25.25.5, Label: 26
   Segment2[Link]: 10.56.56.5 - 10.56.56.6, Label: 22
end
```
# <span id="page-6-0"></span>**Feature Information for Dynamic PCC**

!

The following table provides release information about the feature or features described in this module. This table lists only the software release that introduced support for a given feature in a given software release train. Unless noted otherwise, subsequent releases of that software release train also support that feature.

Use Cisco Feature Navigator to find information about platform support and Cisco software image support. To access Cisco Feature Navigator, go to <https://cfnng.cisco.com/>. An account on Cisco.com is not required.

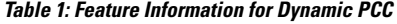

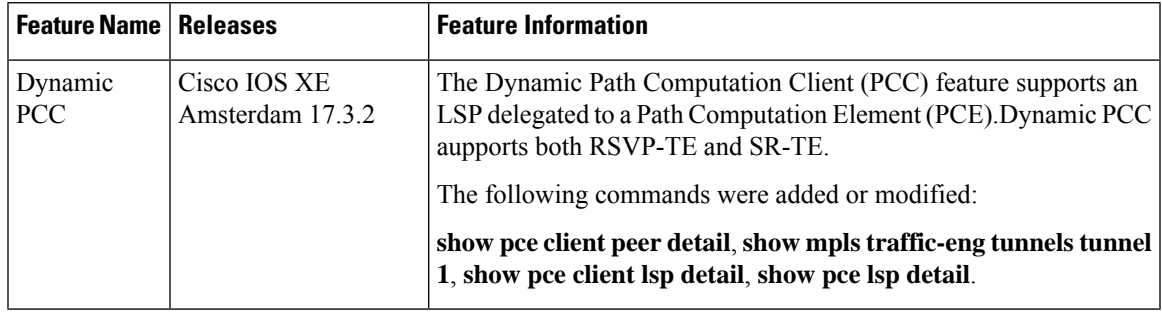

I